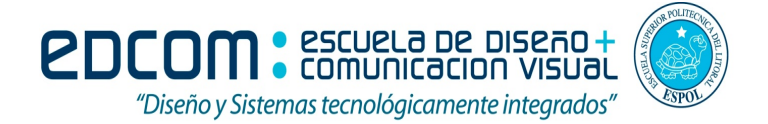

# **Examen FINAL Diseño de Sitios Web**

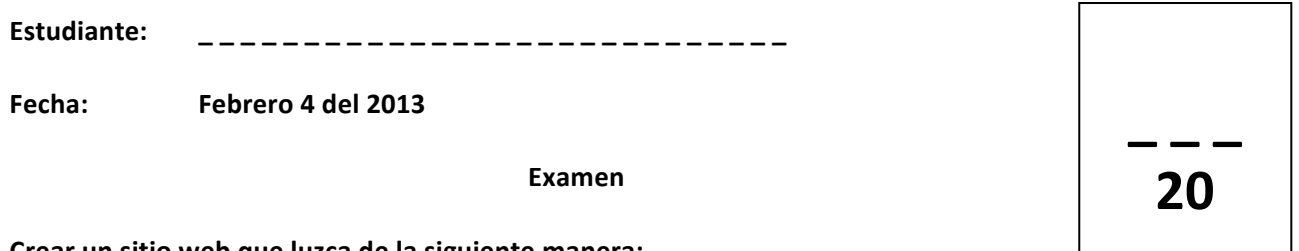

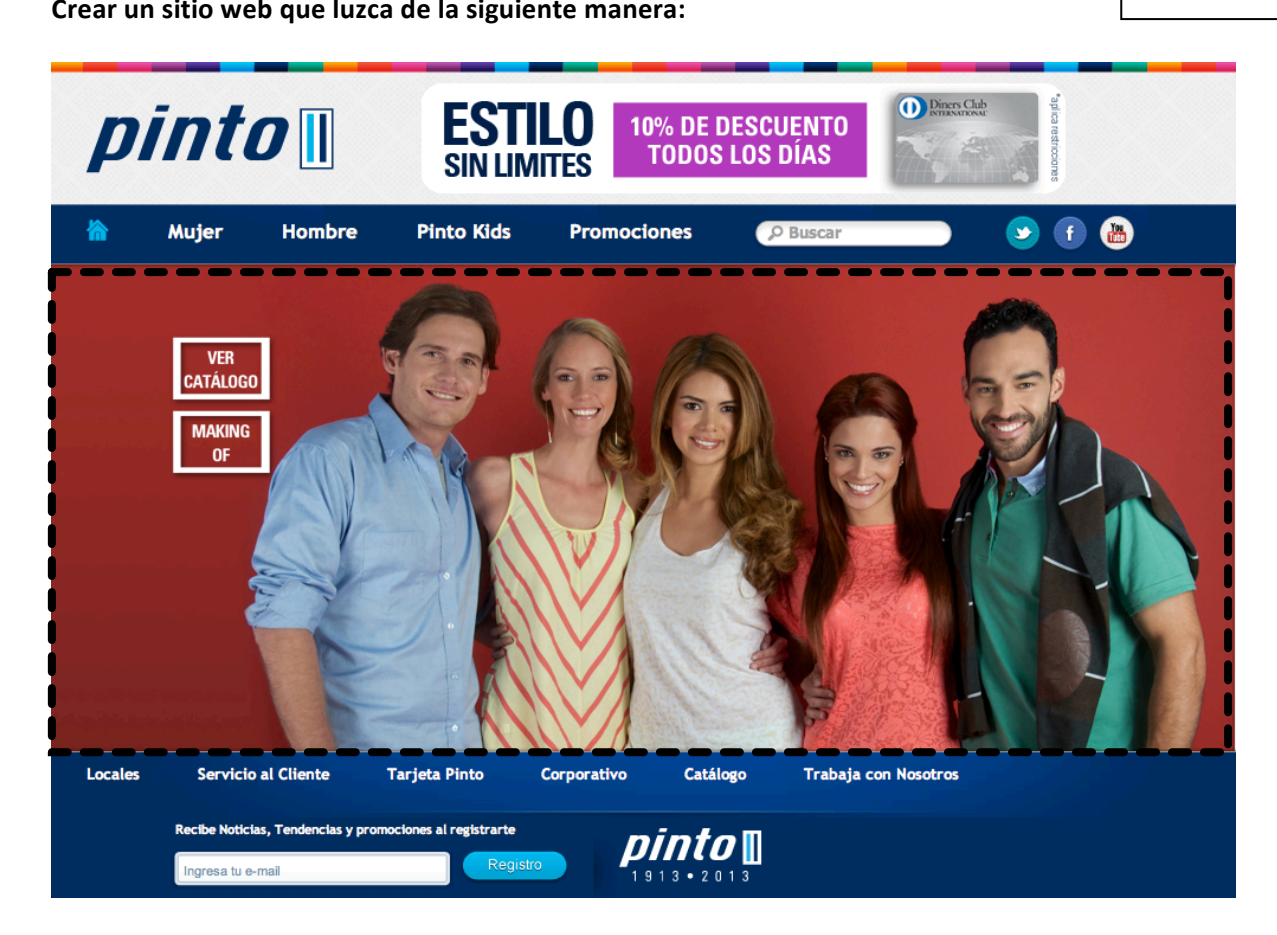

## **INTRO** (2 puntos):

Cargar el intro de Flash (centrado) en su INDEX por 7 segundos, luego AUTOMÁTICAMENTE se muestrá la página principal (HOME)

## **FAVICON** (1 punto):

Inserte el FAVICON de Pinto y colóquelo en la página principal

## **ESTRUCTURA (5 puntos):**

Todo el esquema de la página se mantiene, solo cambia la información del sector de líneas punteadas en virtud de donde se de click en el menú.

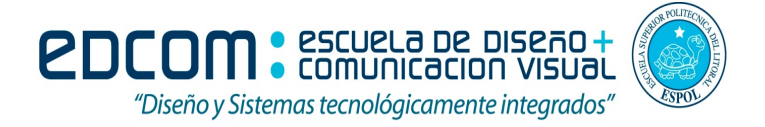

## **USO DE ELEMENTOS Y ESTÁNDARES (2 puntos):**

Utilice cada elemento de la herramienta de diseño para su función específica de tal manera que optimice recursos. Aplique estándares.

## **DISEÑO (2 puntos):**

Trabaje según modelo de página de la parte superior. Para la opción de BUSCAR, inserte un cuadro de texto.

## **FORMULARIO DE REGISTRO (3 puntos):**

Crear la opción de registro según muestra de la imagen superior.

## **ENLACES** (5 puntos):

Habilite las opciones del MENÚ SUPERIOR:

- REDES SOCIALES: tendrán un área de enlace con forma redonda que me permitirán enlazarme con la red respectiva en una nueva ventana.
- HOMBRE, MUJER: mostrarán las imágenes correspondiente en el sector de las líneas punteadas.

El parte superior de cada imagen debe aparecer el siguiente texto (aplique estilos):

Opción de HOMBRE: *Las nuevas tendencias de ropa, la marca PINTO con lo mejor de*

*esta temporada 2013 para ti.*

Opción de MUJER: *Todo lo nuevo en ropa y accesorios para una persona activa como*

*Tú solo te la da PINTO.*